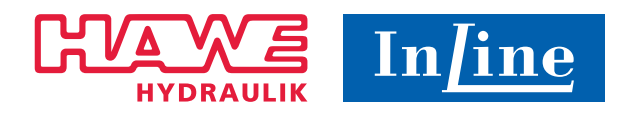

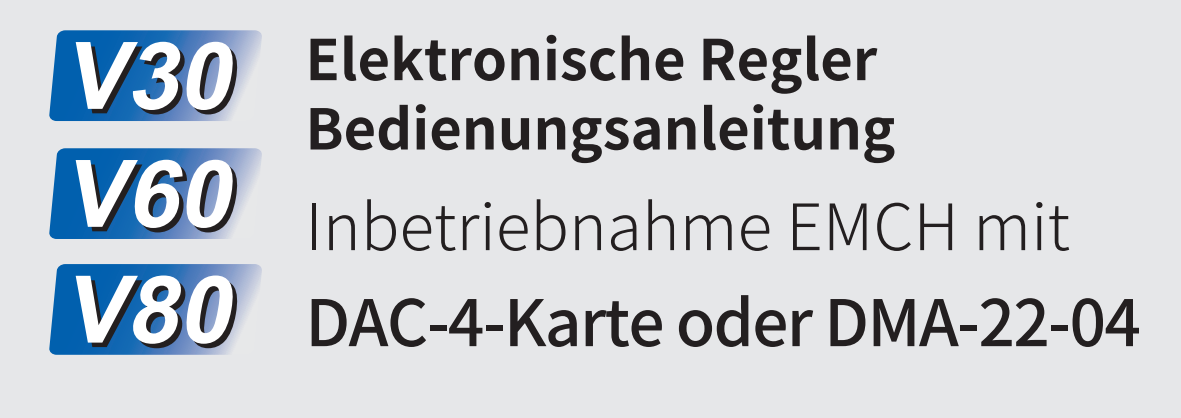

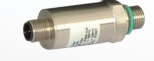

High-performance Pumps Made In Germany

# **Content**

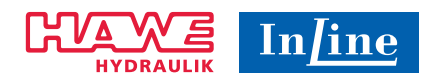

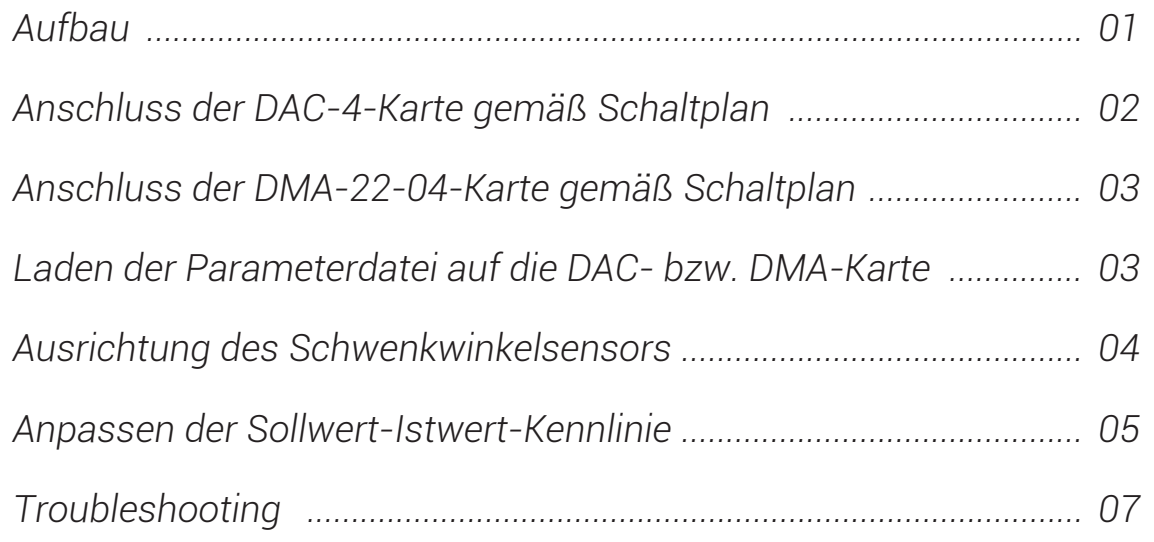

### Aufbau

Zur Inbetriebnahme des elektro-hydraulischen Reglers EM0CH werden die folgenden Komponenten benötigt.

**Entweder**

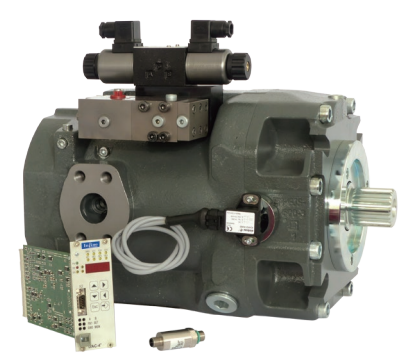

Pumpe

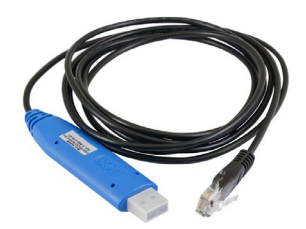

Verbindungskabel

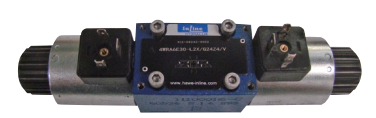

Proportionalventil

DAC-4-Karte mit Kartenhalter

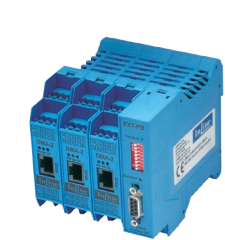

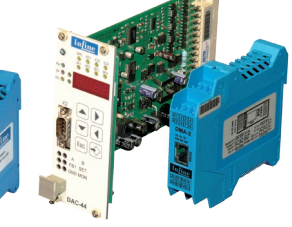

DA Tool

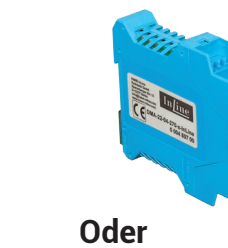

DMA-Karte

### Anschluss der DAC-4-Karte gemäß Schaltplan

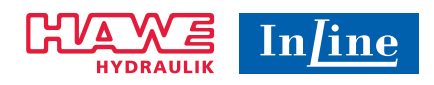

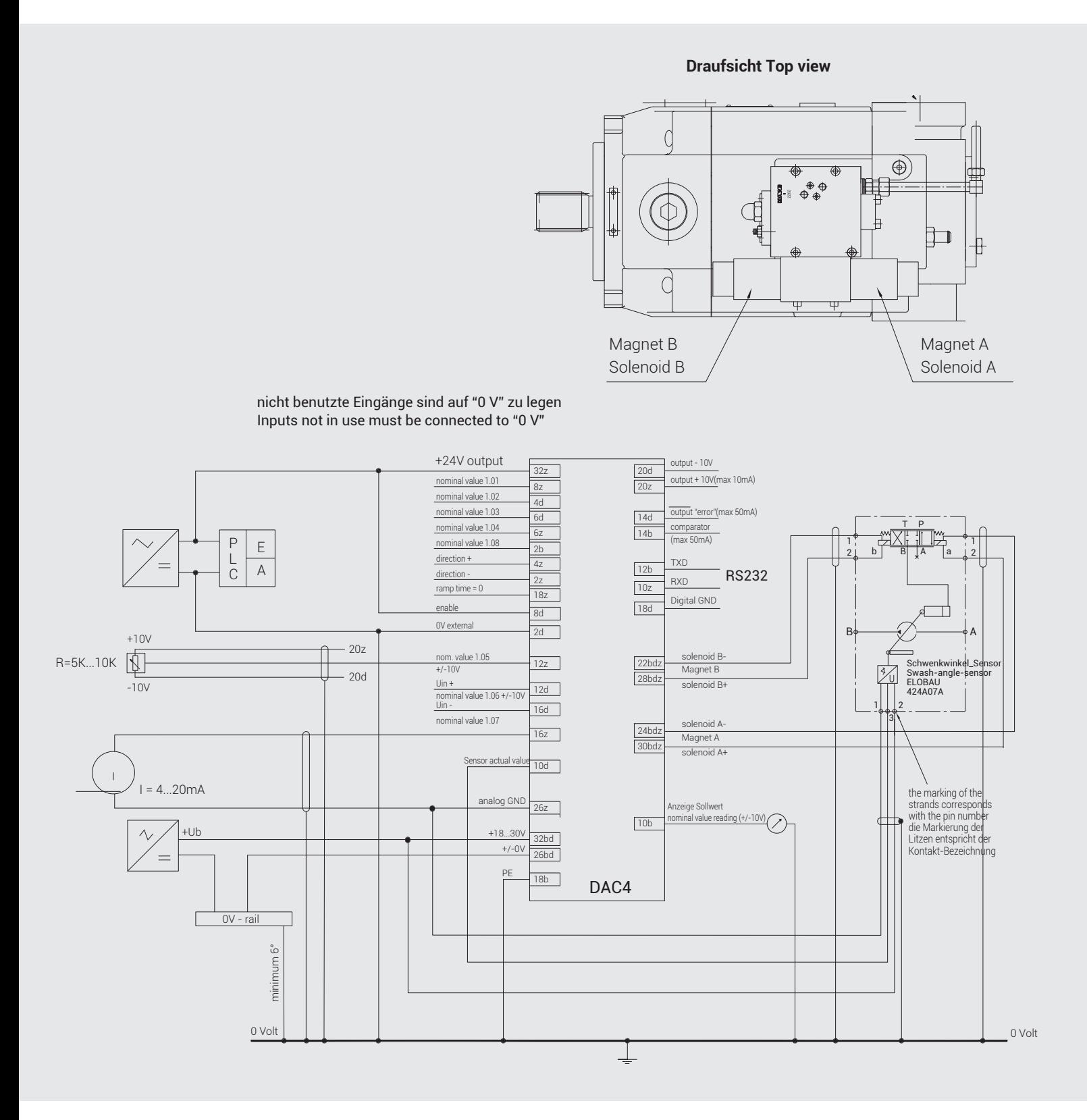

### Anschluss der DMA-22-04-Karte gemäß Schaltplan

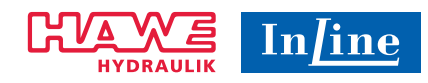

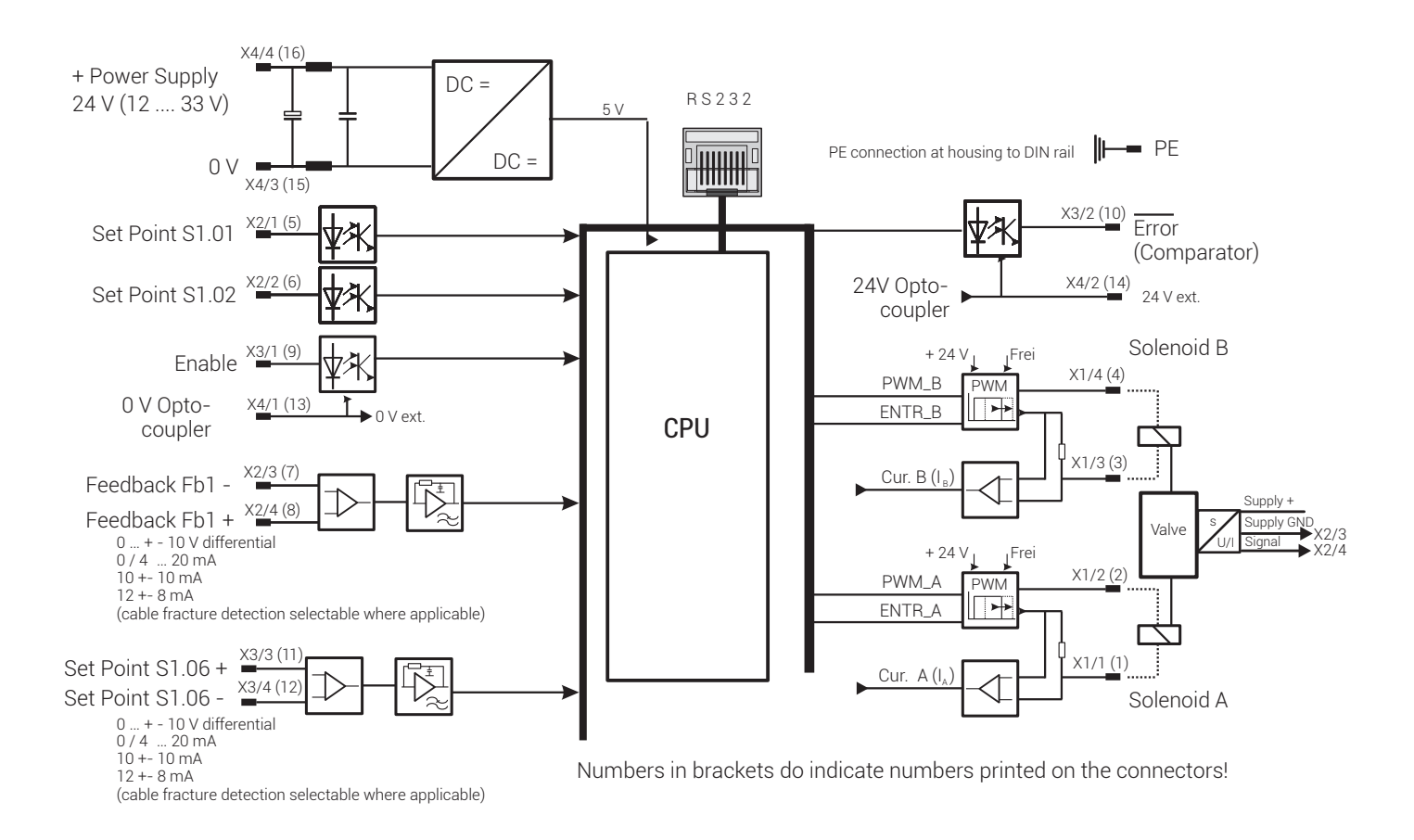

### Laden der Parameterdatei auf die DAC- bzw. DMA-Karte

- Als Programm für den Zugriff und die Einstellung der Parameter auf der DAC- oder der DMA-Karte wird das DA Tool verwendet. Werkseitig sind die Karten mit den Standardparametern der jeweiligen Pumpe voreingestellt.
- Unter folgendem Link steht das Programm DA Tool zum Download zur Verfügung: *https://www.hawe-inline.com/en/portfolio/electro control/*
- Die Karte wird eingeschaltet. Zum Lesen und Schreiben von Parameterdateien muss das "Enable"-Signal ausgeschaltet sein, d.h. 0 Volt an Anschluss 8d bei der DAC-Karte bzw. 0 Volt an X3 (9) bei der DMA-Karte.
- Im HCS Tool wird über das Menü die Parameterdatei (\*.dat) geladen, in der die Standardparameter der jeweiligen Pumpe enthalten sind. Anschließend werden die Daten mit dem Button "Schreiben der Parameter in das Gerät" (1) auf die Karte übertragen.
- Für den Betrieb der Pumpe muss "Enable" wieder aktiviert werden (Anschluss gemäß Schaltplan).

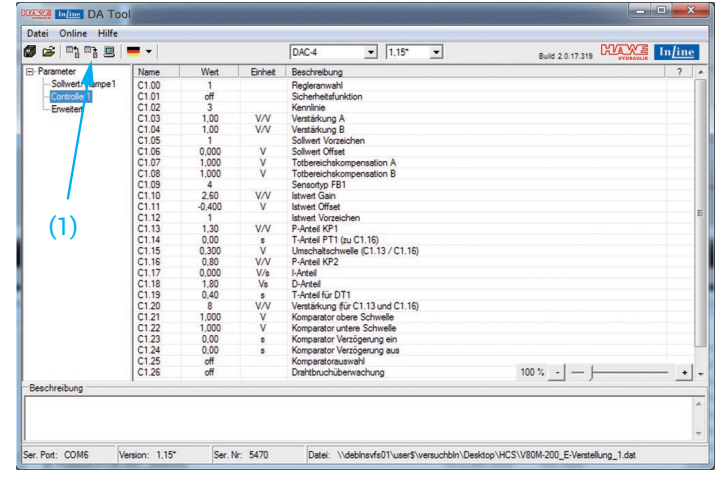

### Ausrichtung des Schwenkwinkelsensors

Der Steckeranschluss des Schwenkwinkelsensors zeigt beim Anbau in Richtung der Rückseite der Pumpe. Da der Sensor eine fallende und eine steigende Flanke besitzt, ist diese Ausrichtung wichtig. Werkseitig ist der Sensor bereits ausgerichtet und geprüft.

Zuerst wird der Istwert des Schwenkwinkelsensors benötigt. Dazu kann entweder die DAC- bzw. DMA Karte verwendet werden, um den Spannungswert zu messen. Die Werte können digital über das DA Tool angezeigt werden.

#### DAC-Karte

Der Istwert des Sensors soll über die beiden Messbuchsen FB1 (Feedback) und GND (Ground) auf der Vorderseite der DAC-Karte gemessen werden (2). Dafür kann beispielsweise ein Multimeter verwendet werden.

Anmerkung: Wird der Istwert über die Messbuchsen gemessen, so beträgt der Einstellwert des Sensors 2,1 Volt. Wird der Spannungswert anderweitig gemessen, so beträgt der Einstellwert 4,2 Volt. Die Messbuchse für den Istwert auf der Vorderseite der DAC-Karte gibt den Spannungswert im Verhältnis 1:2 zum Spannungswert des Sensors (Messsignal 0,5 – 4,5 V) wieder.

Es ist auch möglich, den Istwert von der digitalen Anzeige auf der Vorderseite der DAC-Karte abzulesen. Dazu wird mit den Pfeiltasten der Displaywert d1.11 (Istwert, Regelgröße) ausgewählt und der Wert mit Enter (3) angezeigt.

### DMA-Karte

Der Istwert des Sensors soll über die Feedback-Anschlüsse X2 (7) und (8) gemessen werden. Dafür kann beispielsweise ein Multimeter verwendet werden.

#### DA Tool

Durch Anwählen des Monitor-Symbols (4) wird die digitale Anzeige im HCS Tool gestartet. Zum Anzeigen des Istwerts muss der Displaywert d1.11 (Istwert, Regelgröße) (5) ausgewählt werden.

Mit dem Potentiometer wird der Sollwert auf 10 Volt und damit die Pumpe auf maximalen Schwenkwinkel eingestellt. Nun wird der Schwenkwinkelsensor ausgerichtet, bis der Spannungswert 4,2 Volt beträgt. Wird die Messbuchse auf der Vorderseite der DAC-Karte verwendet, dann muss der Spannungswert auf 2,1 Volt eingestellt werden. Zum Ausrichten des Sensors sind die beiden Schrauben (6) zu lösen und der Sensor zu drehen, bis der entsprechende Wert erreicht ist. Die Pumpe sollte dazu in Betrieb sein bei einem Druck von circa 30 bar.

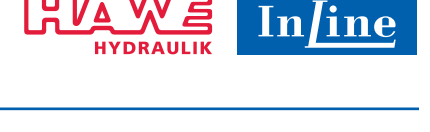

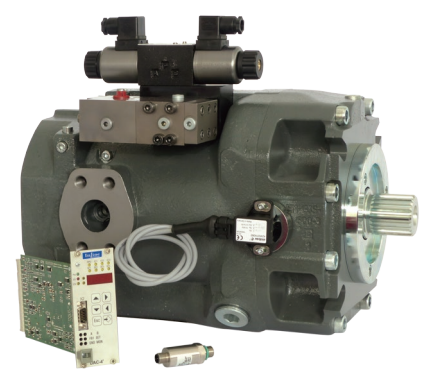

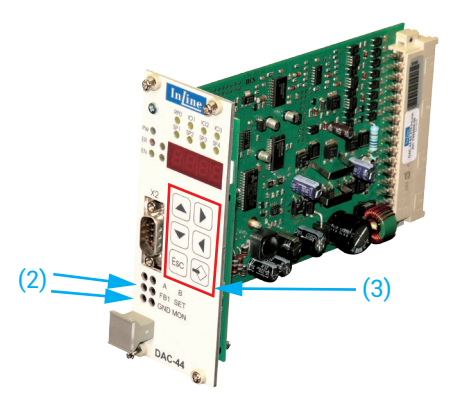

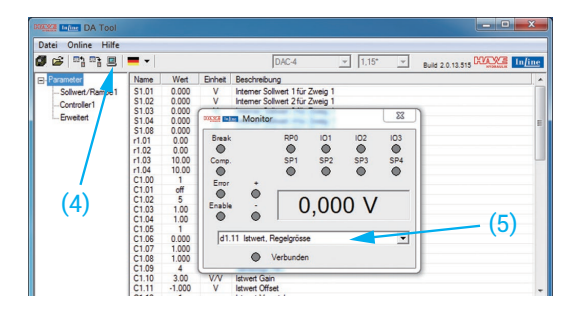

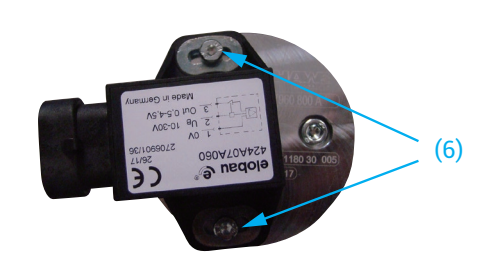

### Anpassen der Sollwert-Istwert-Kennlinie

Werden zusätzliche Anforderungen an den Zusammenhang zwischen Soll- und Istwert gestellt, so kann dieser in den Parametereinstellungen des DA Tools angepasst werden. Dazu können unter "Parameter – Controller 1" die beiden Einstellwerte C1.10 Istwert Gain und C1.11 Istwert Offset verändert werden.

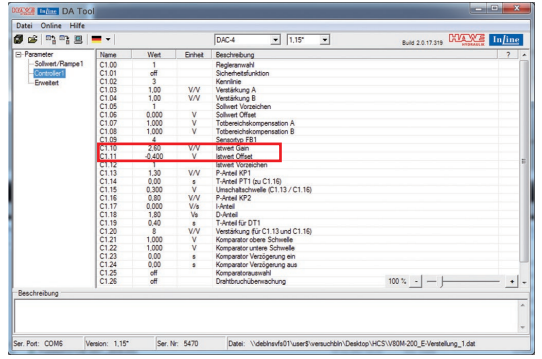

#### 05

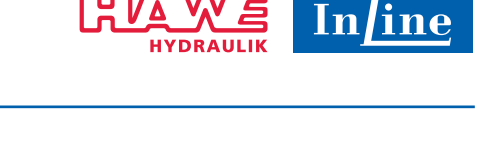

Durch Doppelklicken auf den entsprechenden Wert öffnet sich eine Eingabemaske. Dort den neuen Parameterwert eingeben und mit "Download" (7) auf die Karte übertragen. Der neue Wert wird danach sofort angewendet.

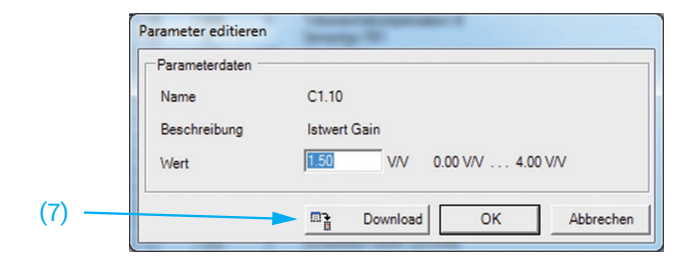

#### DAC-Karte

Der analoge Sollwert (S1.06) soll über die Messbuchsen MON (Monitor) und GND (Ground) auf der Vorderseite der DAC-4-Karte gemessen werden. Die Messbuchse MON gibt das Spannungssignal des für die Anzeige der DAC-4-Karte ausgewählten Displaywerts wieder. Daher muss nun der Displaywert d1.01 (Summe analoger Sollwerte) über die Pfeiltasten der Karte angewählt und mit Enter (8) angezeigt werden.

Der Spannungswert des Schwenkwinkelsensors ist wieder über FB1 und GND verfügbar. Es ist darauf zu achten, den Istwert mit dem Faktor 2 zu multiplizieren, da die Messbuchse den Spannungswert im Verhältnis 1:2 wiedergibt.

Alternativ kann der Soll- und der Istwert wieder von der digitalen Anzeige auf der Vorderseite der DAC-Karte abgelesen werden. Für den Sollwert wird der Displaywert d1.01 (Summe analoger Sollwerte) und für den Istwert der Displaywert d1.11 (Istwert, Regelgröße) ausgewählt.

#### DMA-Karte

Der analoge Sollwert soll über die Anschlüsse X3 (11) und (12) gemessen werden. Der Istwert des Sensors ist wieder über die Feedback-Anschlüsse X2 (7) und (8) verfügbar.

#### DA Tool

Die digitale Anzeige im DA Tool, die über das Monitorsymbol gestartet wird, wird zum Anzeigen des Sollwerts (9) auf den Wert d1.01 (Summe analoger Sollwerte) gestellt. Der Istwert wird über den Displaywert d1.11 (Istwert, Regelgröße) angezeigt.

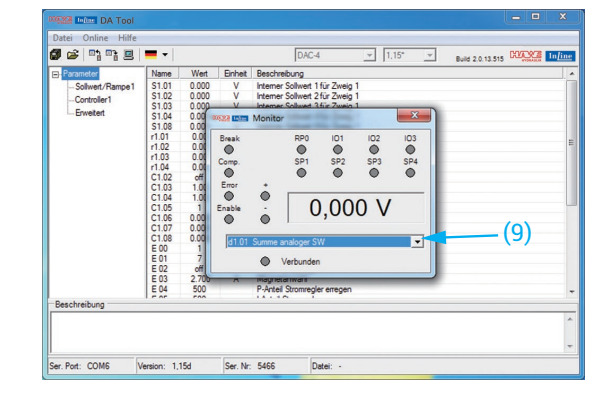

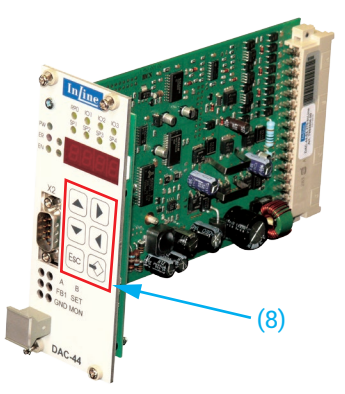

### Anpassen der Sollwert-Istwert-Kennlinie

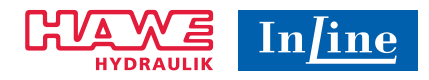

Zur Parametrierung wird die Pumpe per Sollwertvorgabe so weit zurück geschwenkt, dass der minimale Schwenkwinkel erreicht wird. Der zugehörige minimale Istwert (10) wird gemessen. Danach wird die Pumpe per Sollwertvorgabe maximal ausgeschwenkt und der maximale Istwert (11) ermittelt. Die Bandbreite des Sollwerts beträgt 0-10 V. Aus regelungstechnischen Gründen wird empfohlen, maximal den Bereich zwischen 0,5 – 9,5 Volt für die Verstellung zu verwenden.

Der Parameter C1.10 (Istwert Gain) berechnet sich damit aus

$$
C1.10 = \frac{\Delta \text{Solwert}}{\Delta \text{lstwert}} = \frac{9,5-0,5}{\text{Max}(\text{lstwert}) - \text{Min}(\text{lstwert})} = \frac{9}{\text{Max}(\text{lstwert}) - \text{Min}(\text{lstwert})}
$$

#### *Anmerkung:*

Wird der Istwert über die Messbuchsen der DAC-Karte gemessen, so sind die Spannungswerte in der Formel mit dem Faktor 2 zu multiplizieren.

Nachdem der Parameter C1.10 auf die Karte geladen wurde, wird die Pumpe bis zum minimalen Sollwert von 0,5 Volt zurück geschwenkt. Der Parameter C1.11 (Istwert Offset) wird nun so angepasst, dass die Pumpe kurz davor ist auszuschwenken. Als Richtwert kann C1.11 (Istwert Offset) = - 0,8 \* Min(Istwert) verwendet werden.

Danach wird die Kennlinie überprüft und die Parameter nach Bedarf erneut angepasst.

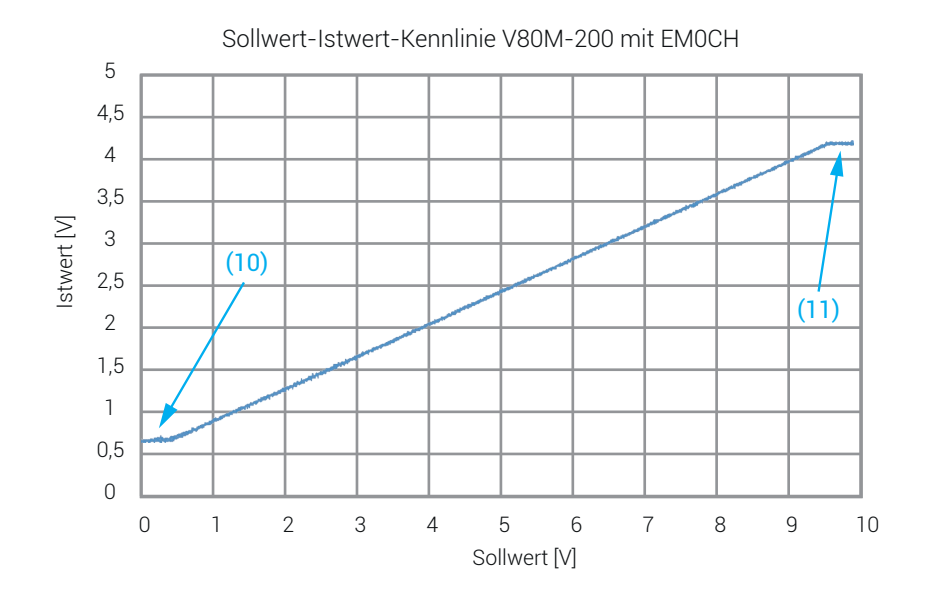

Folgende Sollwert-Istwert-Kennlinie wurde bei einer V80M-200 mit den angepassten Parametern C1.10 (Istwert Gain) = 2,6 und C1.11 (Istwert Offset) = -0,4 aufgenommen. Die Verstellung der Pumpe findet im Bereich 0,5 – 9,5 Volt statt.

## Troubleshooting

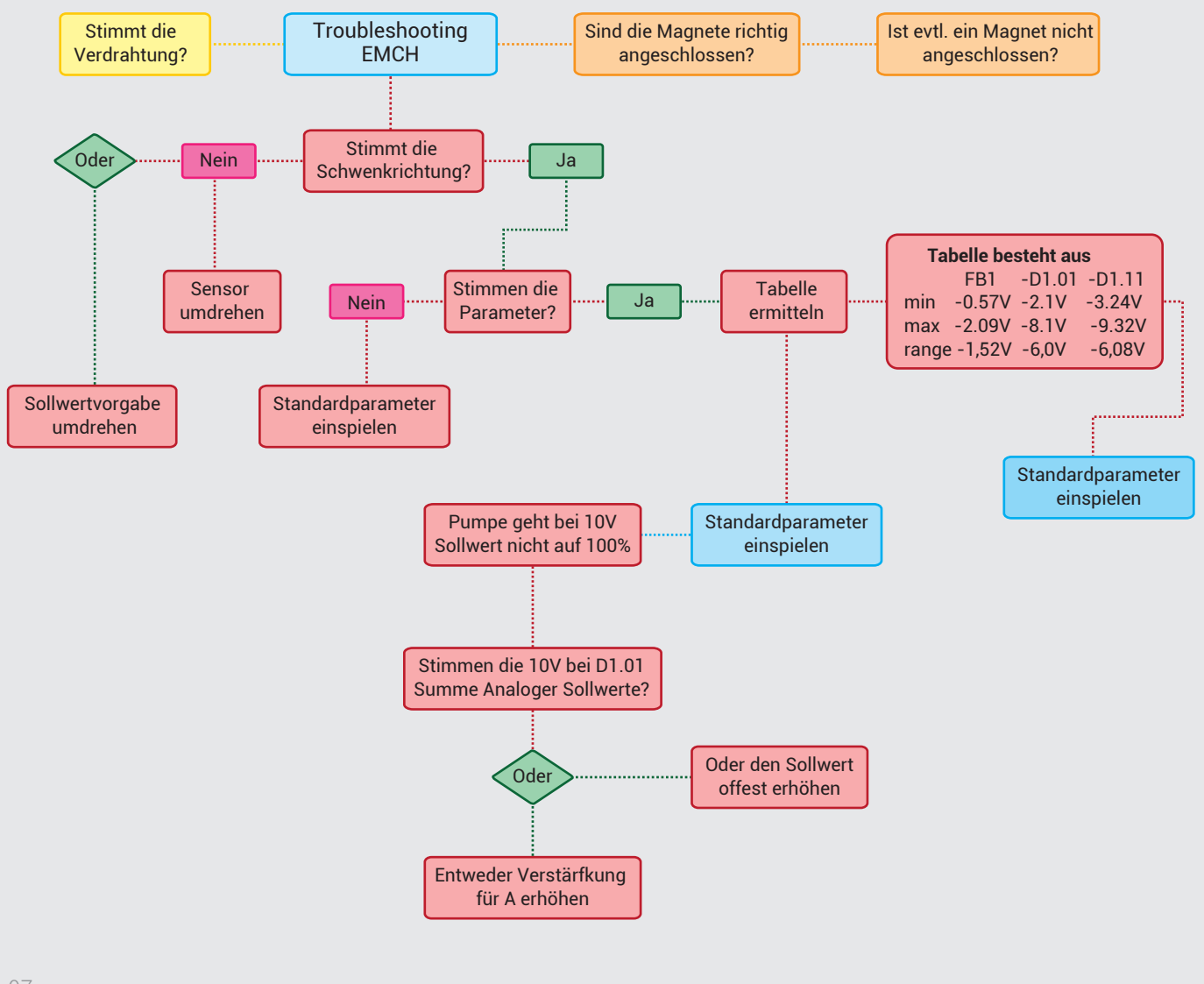

07

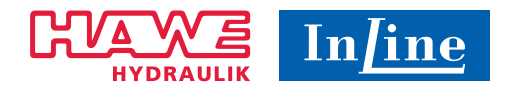

### **HAWE InLine Hydraulik GmbH**

Sperenberger Straße 13 D-12277 Berlin Tel: +49 (30) 72088 - 0 Fax: +49 (30) 72088 - 44

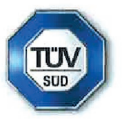

info@hawe-inline.com www.hawe-inline.com

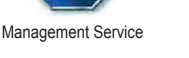

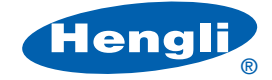

Member of the Hengli Group Tel: +86 400 101 8889

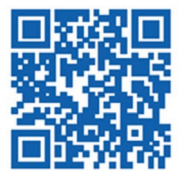